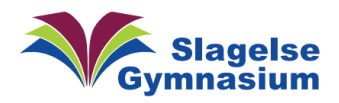

## Slagelse Gymnasiums IT-Portal

Slagelse Gymnasium har en IT-Portal. Det er en hjemmeside for ansatte på SG. Her findes der nyttige oplysninger og forskellige værktøjer. Derudover indeholder siden også links til relevante services, som SG's IT-afdeling stiller til rådighed for de ansatte.

Det ligger link til IT-Portal på forsiden af Lectio (nederst til venstre)

Herunder ses en kort gennemgang med billeder af, hvordan man bruger IT-Portalen:

1. Man starter med at logge ind. Man skal bruge sit SG-Login. Dit brugernavn er dit unilogin brugernavn og koden er den til din PC.

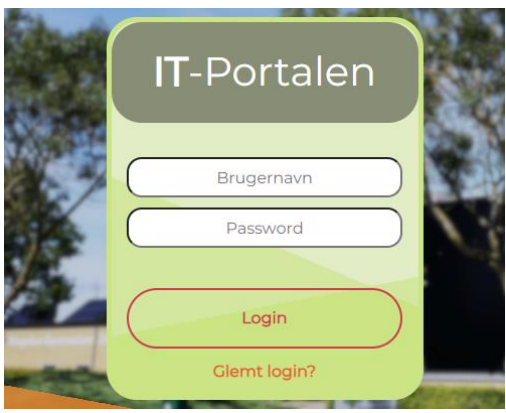

- 2. Når du er logget ind får du adgang til følgende (I toppen af siden til højre): Drift/Eksternt, Systemer, Vejledninger, Tilkald IT og "Log ud"
- Hvis man klikker på "Systemer" kan man tilgå disse funktioner

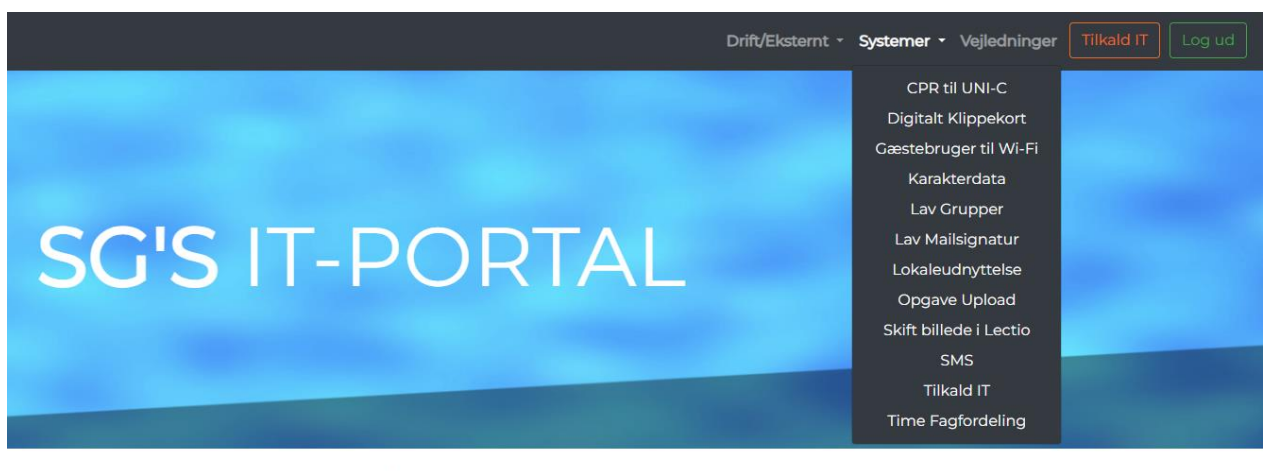

## Vejledninger

man tilgå via knappen nedenfor. Her ligger der vejledninger til skolens IT systemer men også til andre ting. Alle lærere kan ligge vejledninger op til hindanen og til eleverne

Vejledningside

3. Knappen "Vejledninger" bruges til at tilgå SG's vejledningssamling. Her ligger der vejledninger som primært omhandler brugen af IT. Det er muligt for SG's ansatte selv at lægge vejledninger på vejledningssiden (mere herom senere).